# УДК 004

ż

## **Создание онлайн тестирования при помощи платформы цифрового обучения Spiral**

*Чингалаев Сергей Алексеевич Приамурский государственный университет им. Шолом-Алейхема Студент*

#### **Аннотация**

Целью данной статьи является создание онлайн тестирования при помощи платформы цифрового обучения Spiral. В этой статье будет продемонстрирована возможность использования сервиса Spiral в качестве платформы для создания онлайн тестов.

**Ключевые слова:** Spiral, обучение, онлайн-тест, сервис, платформа, синхронизация.

## **Create online tests with the Spiral digital learning platform**

*Chingalaev Sergey Alekseevich Sholom-Aleichem Priamursky State University Student*

## **Abstract**

The goal of this article is to create online tests using the Spiral digital learning platform. This article will demonstrate the possibility of using the Spiral service as a platform for creating online tests.

**Keywords:** Spiral, training, online test, service, platform, synchronization.

Сервис Spiral позволяет учителям создавать бесплатные виртуальные классы, для организации различных видов учебной деятельности в синхронном и асинхронном режиме. Ученики могут создавать совместные презентации, просматривать презентации учителя и отвечать его вопросы. Кроме этого, учитель может организовать онлайн тестирование и создавать интерактивное учебное видео.

Цель исследования: создание онлайн теста при помощи платформы цифрового обучения Spiral.

А.А. Данилов, В.В. Авдеев в своей статье провели обзор бесплатных онлайн-сервисов для создания тестов и организации тестировании [1]. В статье Р.Х. Белиев отражена проблема диагностики результатов обучения старшеклассников и её решение путём использования специального программного обеспечения для создания и проведения компьютерного тестирования в режиме онлайн на уроках информатики. [2]. В статье Зайцева Е.Н. рассматриваются преимущества онлайн-тестирования, анкетирования, а также памятка для новичков: что нужно для создания теста. Приводятся

онлайн-платформы для создания анкет, опросов, тестов, их преимущества и возможности. [3]. В статье Беленкова И.В. рассматривается некоторые аспекты проведения тестирования с помощью информационных технологий. Автором предлагается большое количество примеров создания тестов с помощью сетевых сервисов, как в режиме онлайн, так и оффлайн. [4]

Для того, чтобы начать работу с сервисом Spiral для начала нужно зайти на его официальный сайт https://spiral.ac/, далее следует пройти этап регистрации (Рис.1).

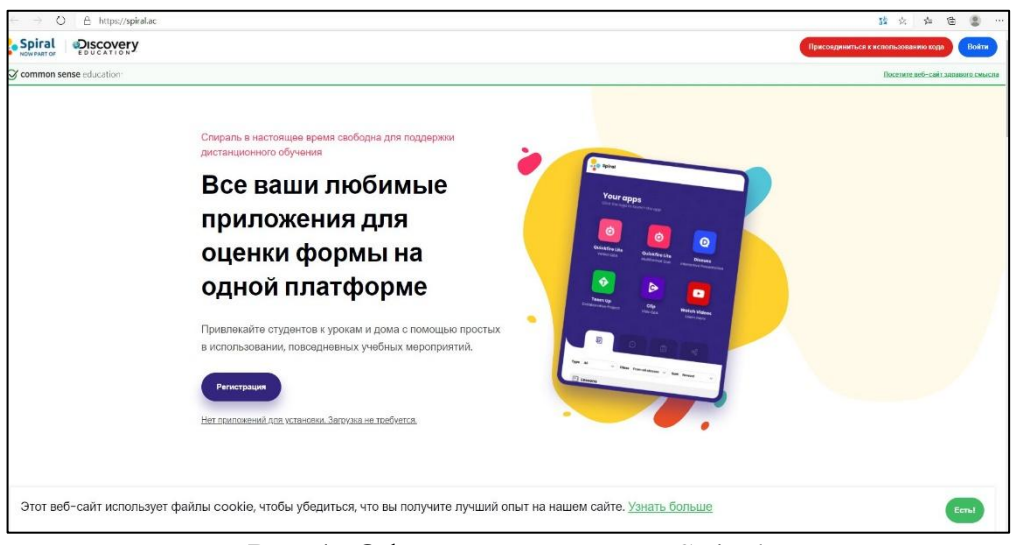

Рис.1. Официальный сайт Spiral

После перехода в режим регистрации будет предложено выбрать тип учетной записи, для дальнейшей работы необходимо зарегистрироваться в качестве учителя (Рис.2).

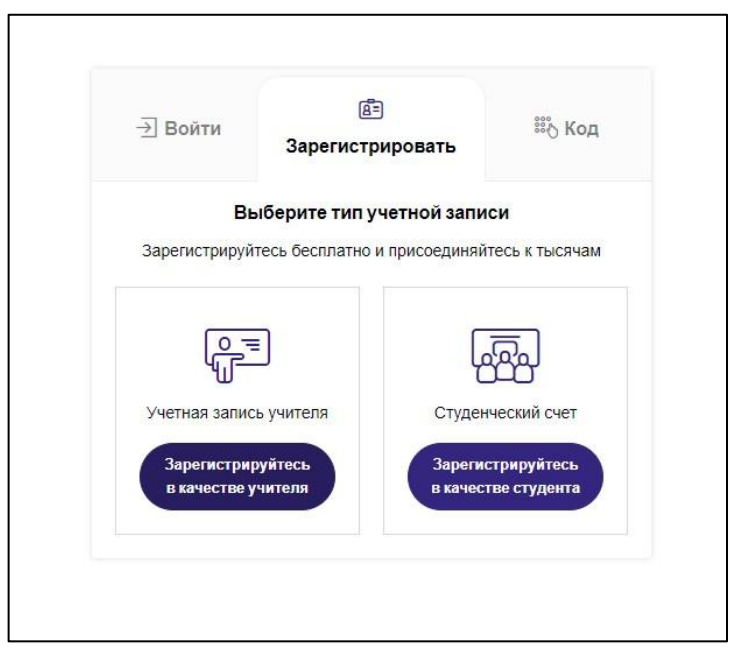

Рис. 2. Выбор типа учетной записи

Далее требуется создать аккаунт, введя свои данные. После чего необходимо будет произвести идентификацию через электронную почту (Рис.3)

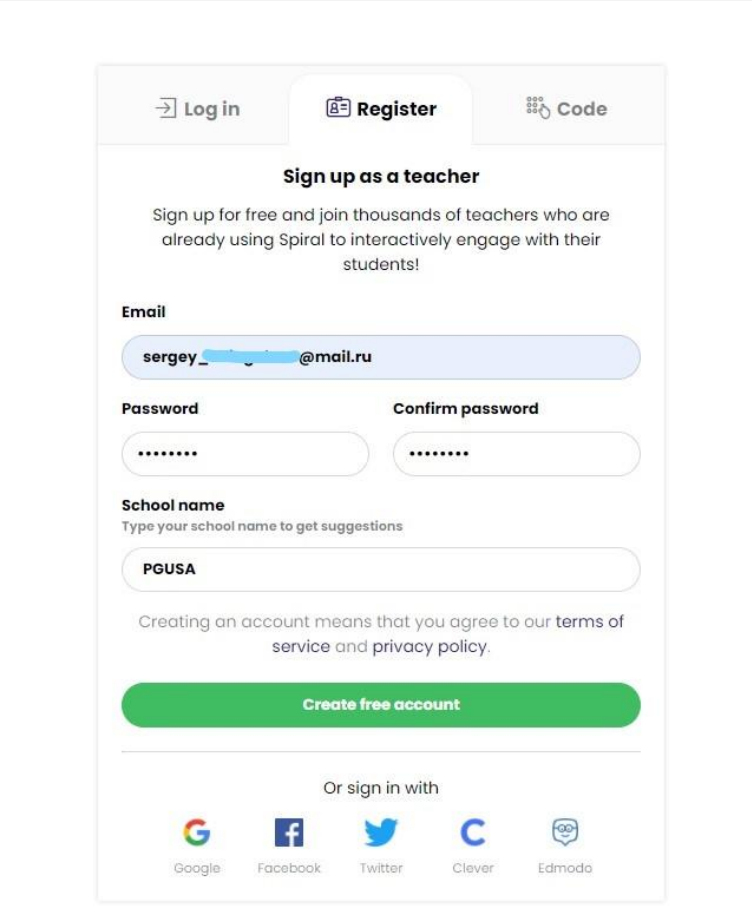

Рис.3. Регистрация аккаунта

После завершения регистрации произойдет переход в личный кабинет, в котором будет предложен функционал преподавателя сервиса Spiral. Для создания онлайн теста необходимо перейти во вкладку «Launch Quickfire» (Рис 4.).

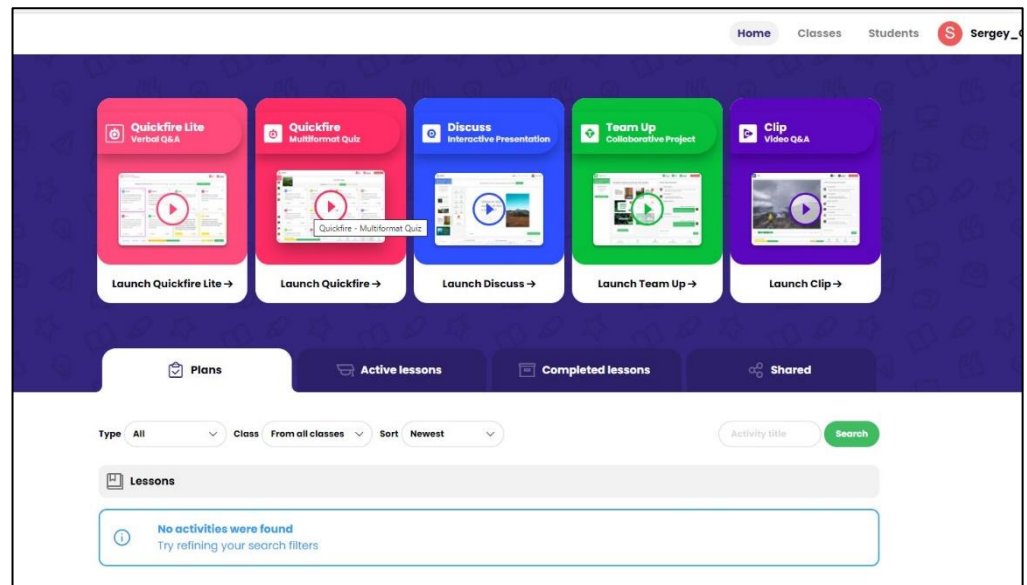

Рис.4. Личный кабинет

После перехода в редактор тестов сервисом будет предложено задать название планируемой деятельности (Рис. 5.)

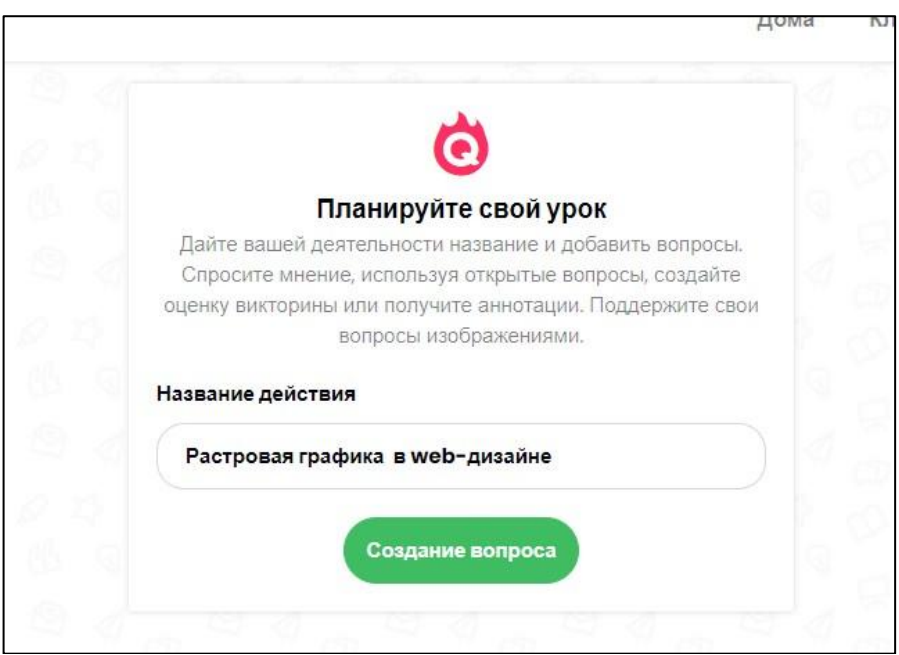

Рис.5. Название деятельности

После предыдущего действия произойдет переход в режим редактирования текущего онлайн теста. Для создания теста с вариантами ответов переходим во вкладку «Опрос» и заполняем рабочее поле тестовым материалом. Для добавления варианта ответа необходимо нажать «Добавить выбор». После завершения редактирования текущего тестового вопроса необходимо нажать «Сохранить вопрос» (Рис 6.)

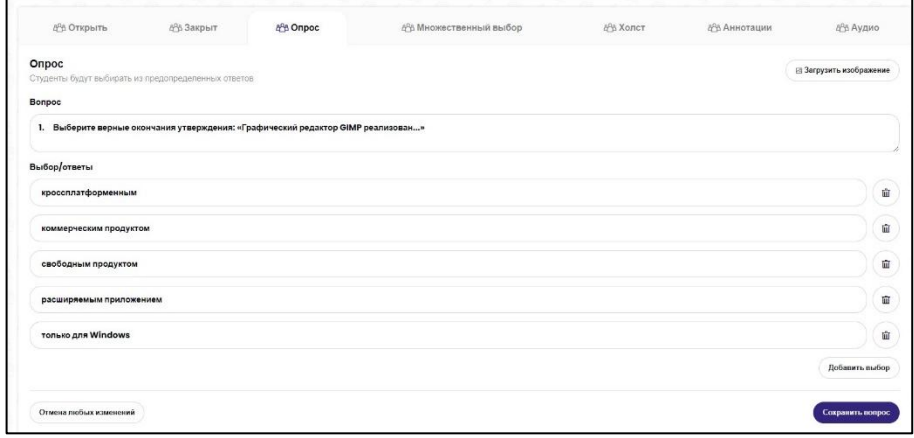

Рис.6. Составление тестового вопроса

Все составленные вопросы отмечаются в панели управления. Любые созданные вопросы можно повторно редактировать, перейдя к ним. Также можно создавать новые с помощью функции «Создание вопроса» (Рис.7.)

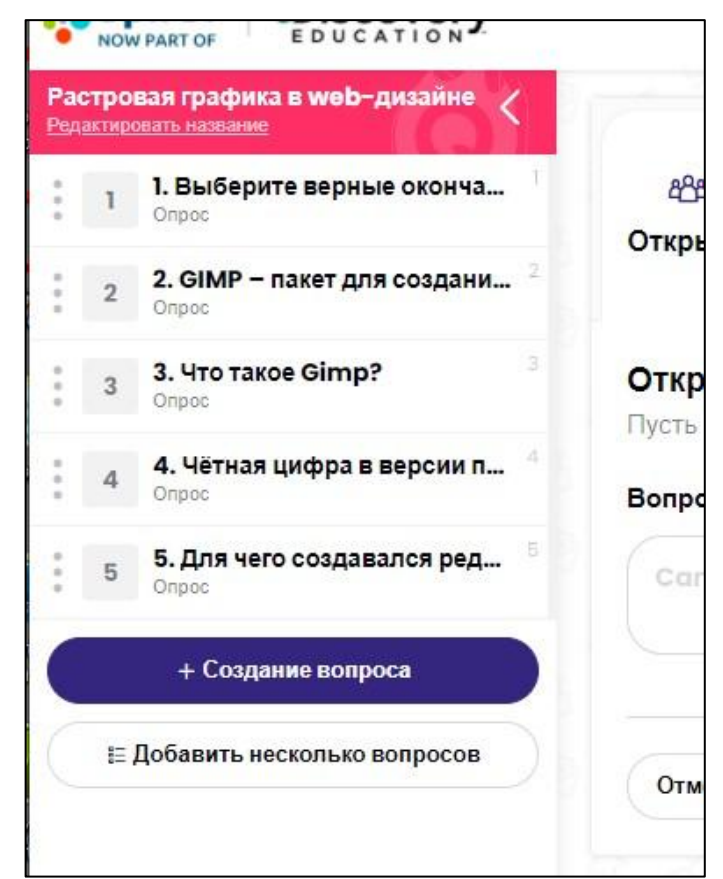

Рис.7. Панель управления

После завершения этапа составления онлайн-теста сервисом будет предложено выбрать класс или несколько классов, для которых будет назначен тест. Если таких нет, то будет необходимо создать их (Рис.8.).

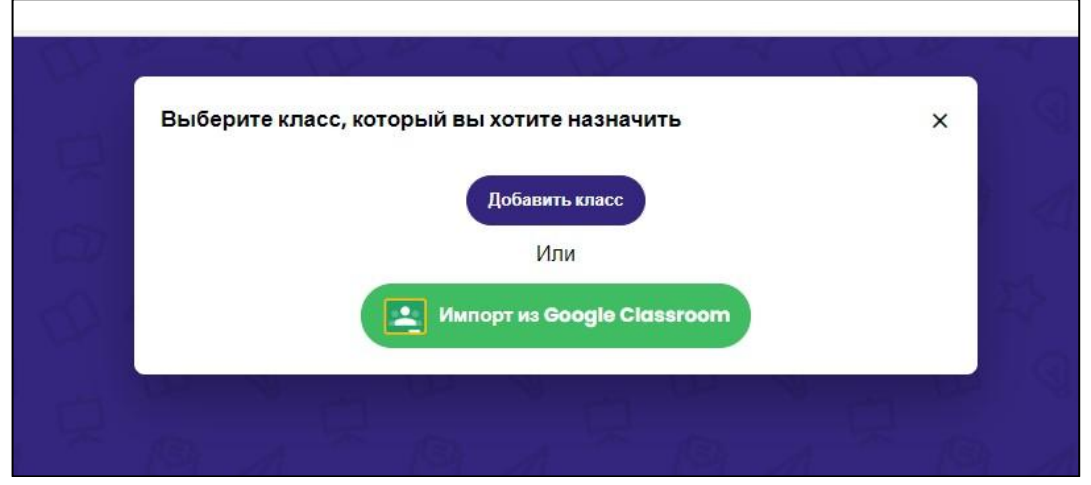

Рис.8. Выбор класса для назначения

Для того, чтобы добавить новый класс необходимо указать название и тематику урока (Рис.9.).

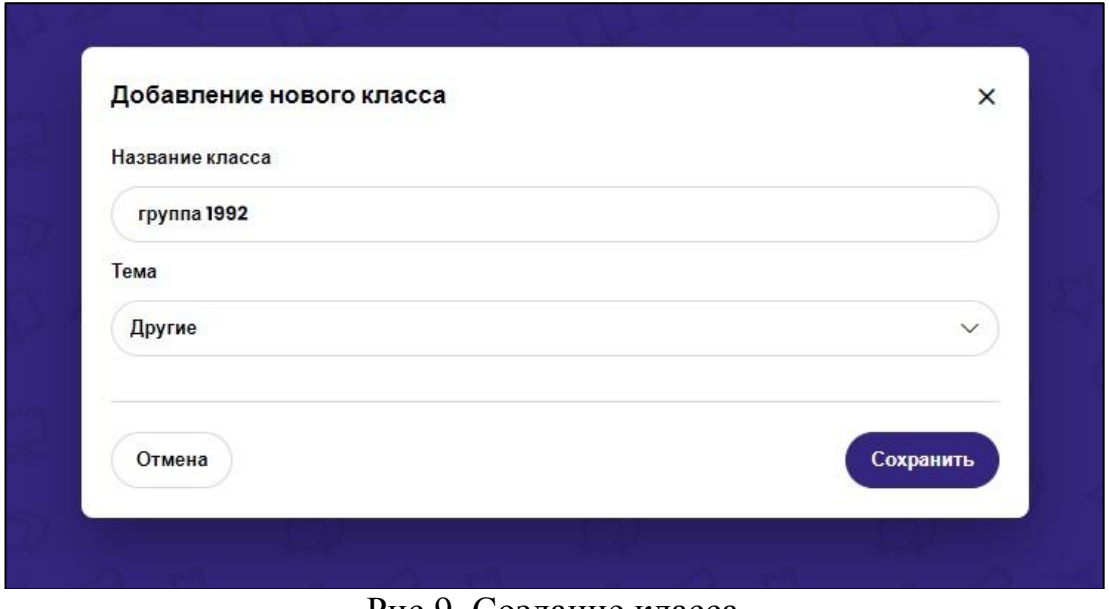

Рис.9. Создание класса

После создания класса он будет отображаться в следующем списке: (Рис.10.).

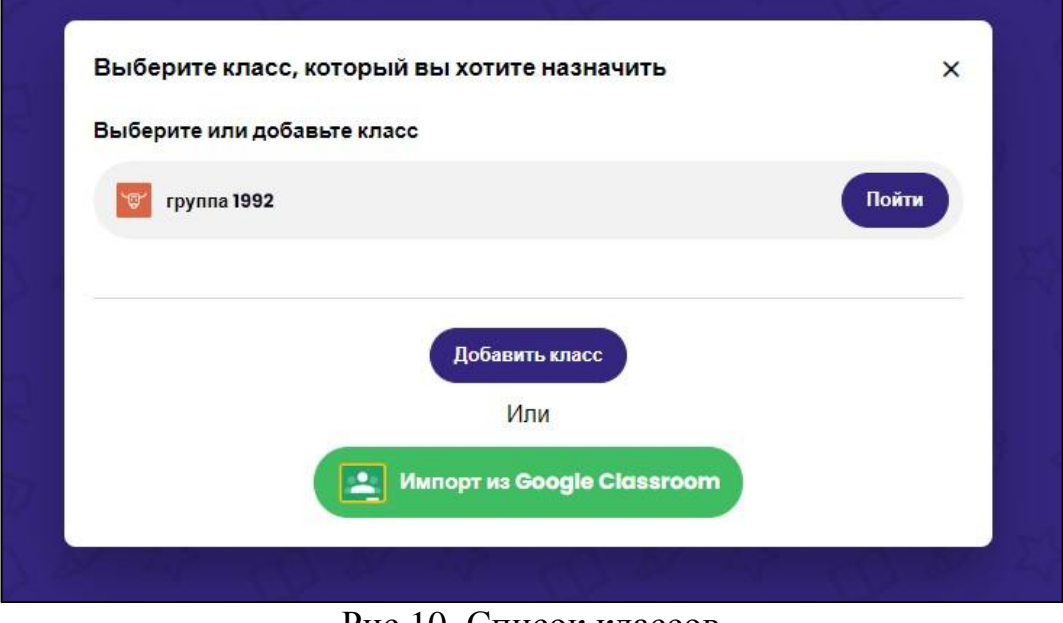

Рис.10. Список классов

После назначения онлайн теста классу требуется указать сроки для сдачи этого теста, либо провести его под руководством преподавателя в режиме онлайн (Рис.11.).

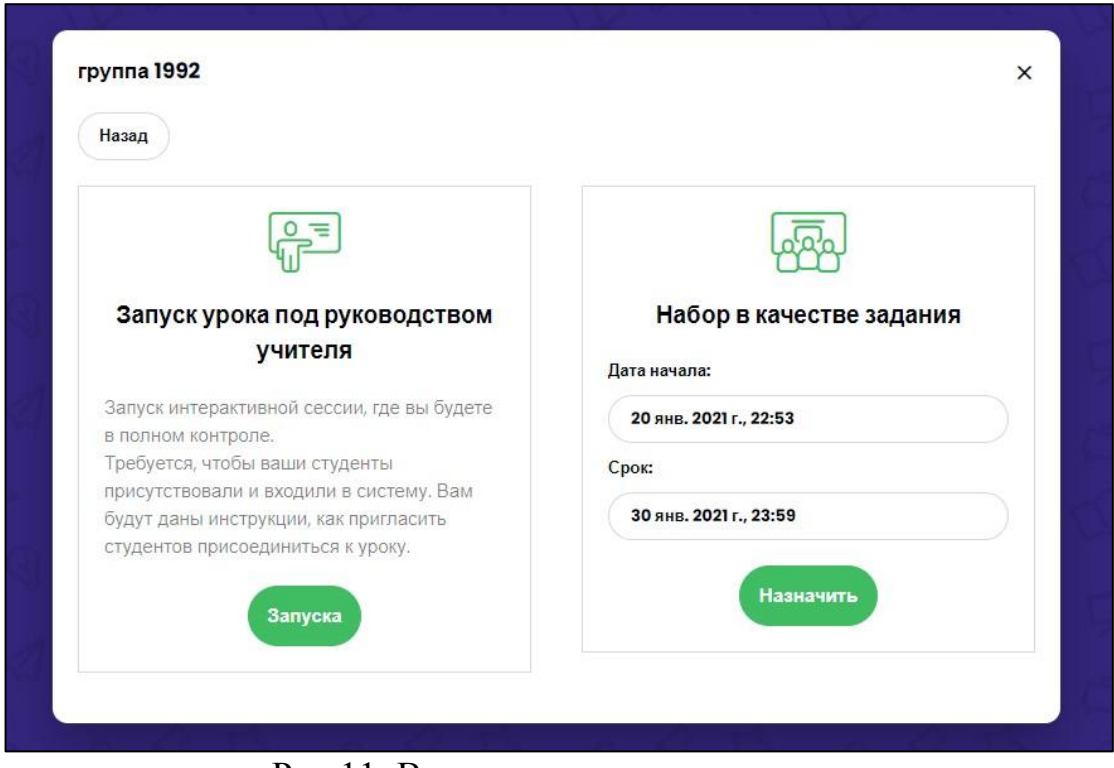

Рис.11. Вариант сроков сдачи теста

При выборе проведения теста путем указания сроков сдачи для преподавателя будет показана подробная статистика выполнения данного теста (Рис.12.).

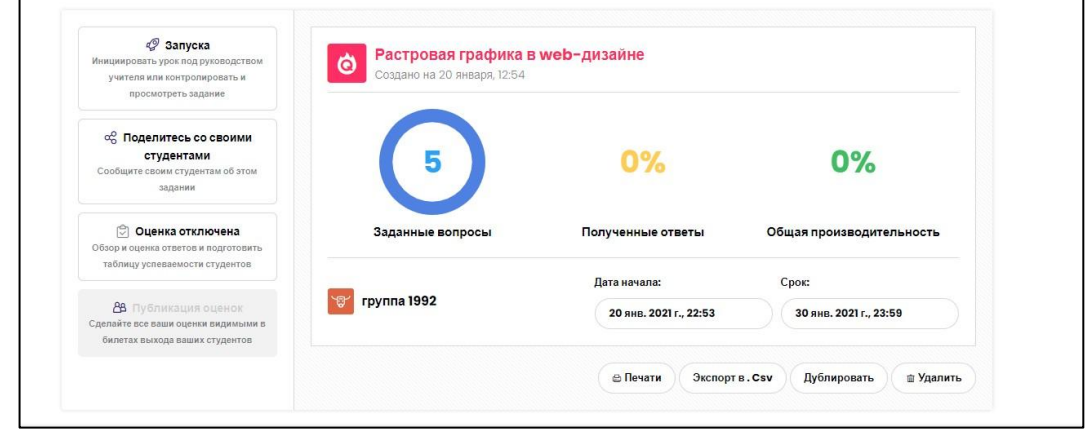

Рис.12. Статистика выполнения теста

Кроме того, преподавателю будет доступна не только общая статистика, но и статистика отдельно по каждому вопросу и варианту ответа для каждого ученика (Рис.13.).

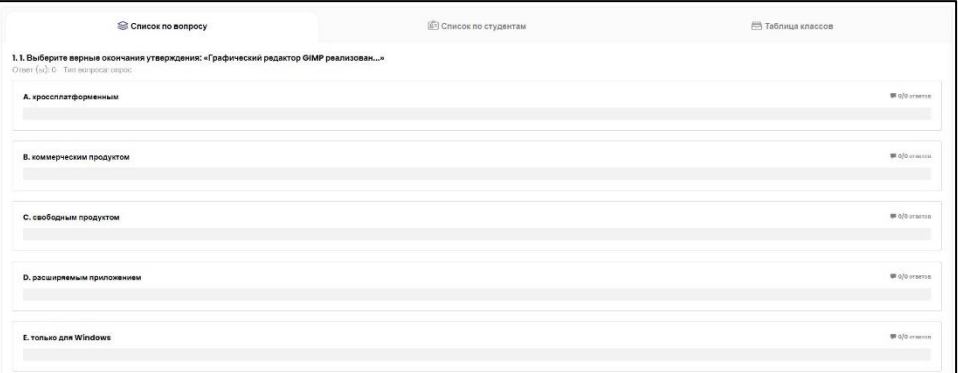

Рис.13. Статистика выполнения вопроса

Кроме того, преподавателю будет доступна не только общая статистика, но и статистика отдельно по каждому вопросу и варианту ответа для каждого ученика (Рис.13.).

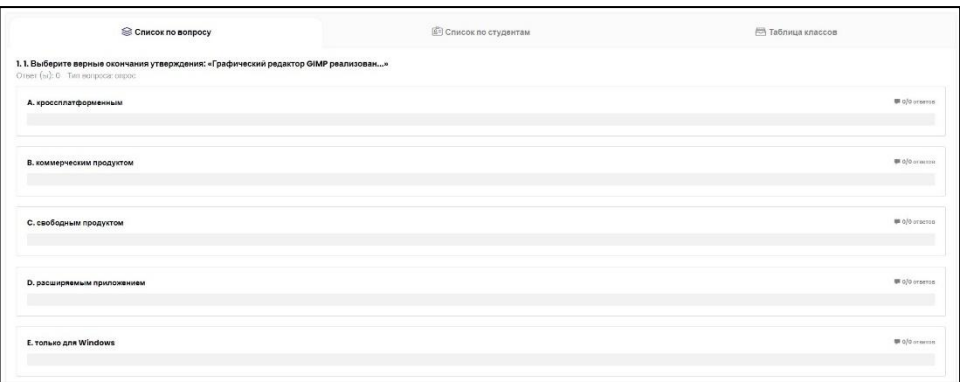

Рис.13. Статистика выполнения вопроса

Для того, чтобы ученик вступил в класс он должен использовать код класса в своем личном кабинете для входа. Также это требуется для онлайн тестирования под руководством преподавателя (Рис.14.).

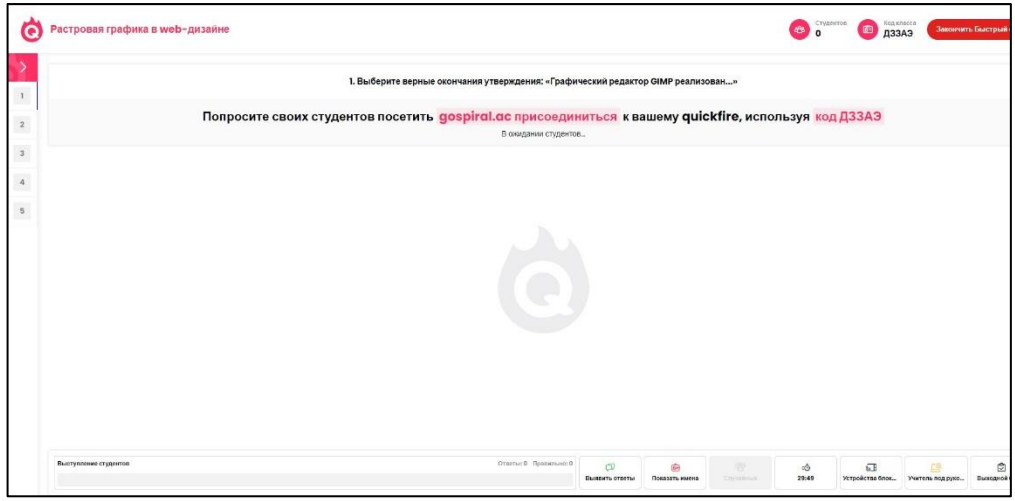

Рис.14. Код класса

В этой статье был создано онлайн тестирование при помощи платформы цифрового обучения Spiral.

#### **Библиографический список**

- 1. Данилов А.А., Авдеев В.В. Обзор бесплатных онлайн-сервисов для создания тестов и организации тестирования // Сборник статей по материалам Третьей межрегиональной научно-практической конференции "Актуальные проблемы гуманитарных, социальных и экономических наук: вопросы теории и практики". 2014. С. 16-19.
- 2. Белиев Р.Х. Онлайн тестирование для диагностики результатов обучения информатике старшеклассников // Студенческая наука. Сборник научных трудов. Теоретические и практические результаты исследований бакалавров, магистров и аспирантов. 2018. С. 255-262.
- 3. Зайцева Е.Н., Фомченко Ж.А. Обзор систем для создания тестов и опросов в интернете // Инновационные технологии в образовании и науке. 2017. С. 49-51.
- 4. Беленкова И.В. Сетевые сервисы для проведения онлайн и оффлайн тестирования // Наука и перспективы. 2017. № 4. С. 88-92.